# **Scipio Documentation**

## **Contents**

- Requirements
- What the Scipio script does
- Usage
- Output overview
- Description of keys
- Sequence coordinate conventions
- Overview of Scipio parameters as activity diagram
- [Detailed diagram of the Scipio application flow](#page-9-0)

## <span id="page-0-0"></span>**Requirements**

- Bioperl (download from bioperl.org)
- YAML Perl module (download from [CPAN\)](http://search.cpan.org/~ingy/YAML-0.66/lib/YAML.pm)
- BLAT binary (see instructions at [UCSC\)](http://genome.ucsc.edu/FAQ/FAQblat#blat3)
- Genome of choice in fasta format (you can search [diArk](http://www.diark.org/) for sequenced eukaryotic genomes)

# <span id="page-0-1"></span>**What the Scipio script does**

Scipio locates the regions coding for a query protein sequence in a DNA target sequence. It is a convenient tool for the determination of exact gene structures and reverse translations.

For the computation of initial protein-DNA spliced alignments, Scipio utilizes the program BLAT written by [Jim Kent.](http://users.soe.ucsc.edu/~kent) The output of BLAT is then further processed and reformatted by the following steps:

- BLAT does not try to align codons that are split by introns. The script searches for missing codons, preferring those that are split at splice sites, and adds the nucleotides to the corresponding exons.
- For each query sequence, most BLAT hits are discarded and only (the) one best hit is displayed. Scipio searches for hits and is optimized to reconstruct hits with nearly 100% sequence identity.
- Scipio is able to reconstruct the (may be not so) rare cases of genes that are found on different targets. First, all BLAT hits are collected and sorted by score. Then non-overlapping hits are taken to form a collection of hits of the same query.
- Frameshifts that usually cause BLAT to split exons into multiple separate matches, are joined back into a single match.
- Scipio retrieves all the corresponding sequences and groups them together with the BLAT results to form the output described below.

## <span id="page-1-0"></span>**Usage**

scipio.pl [*<options>*] *<target> <query> <target>* is a DNA file *<query>* is a protein file both in FASTA format

#### **General options**

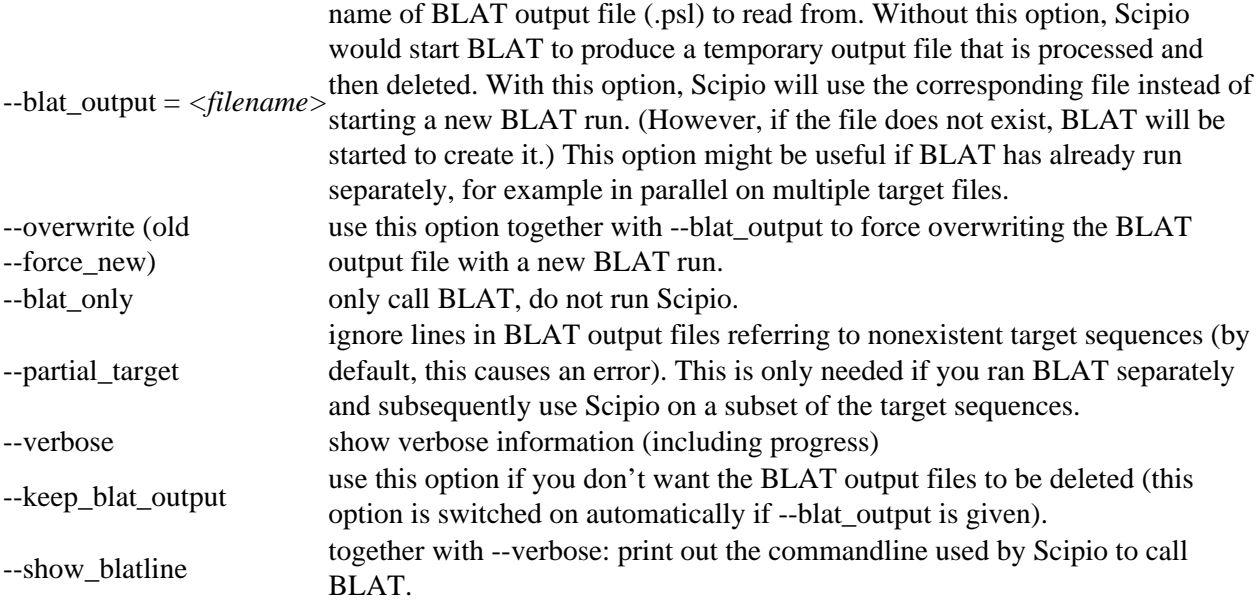

#### **Options controlling choice of hits**

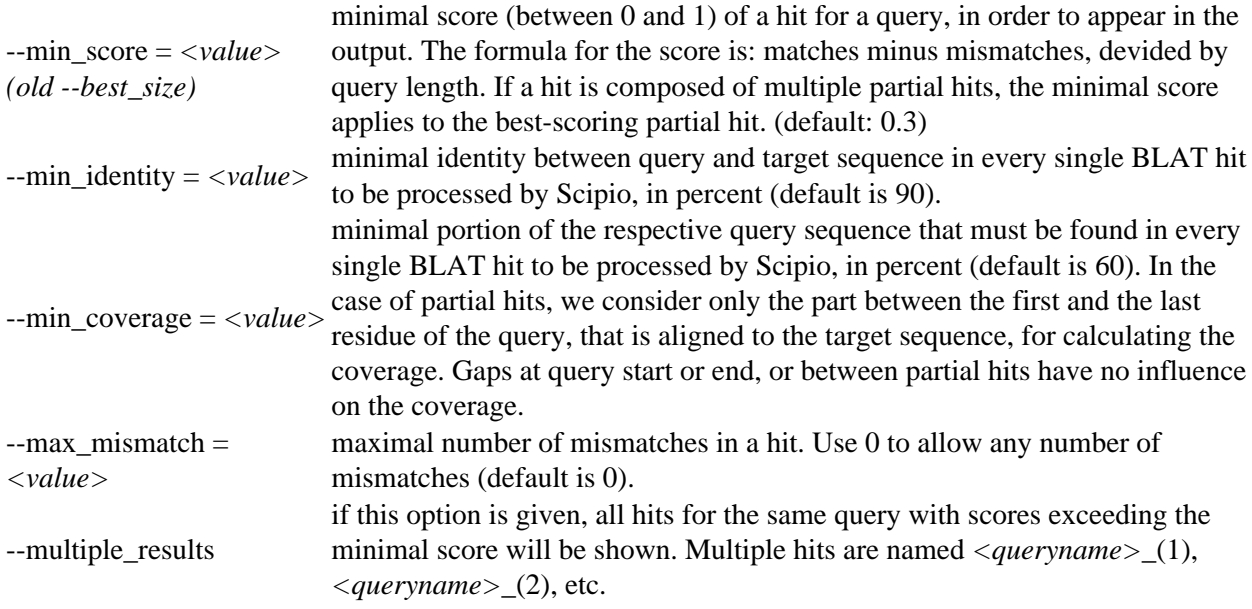

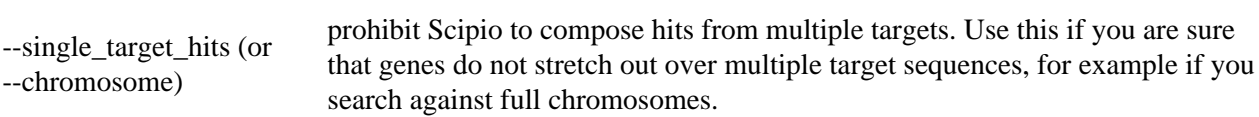

#### **Options controlling the output format**

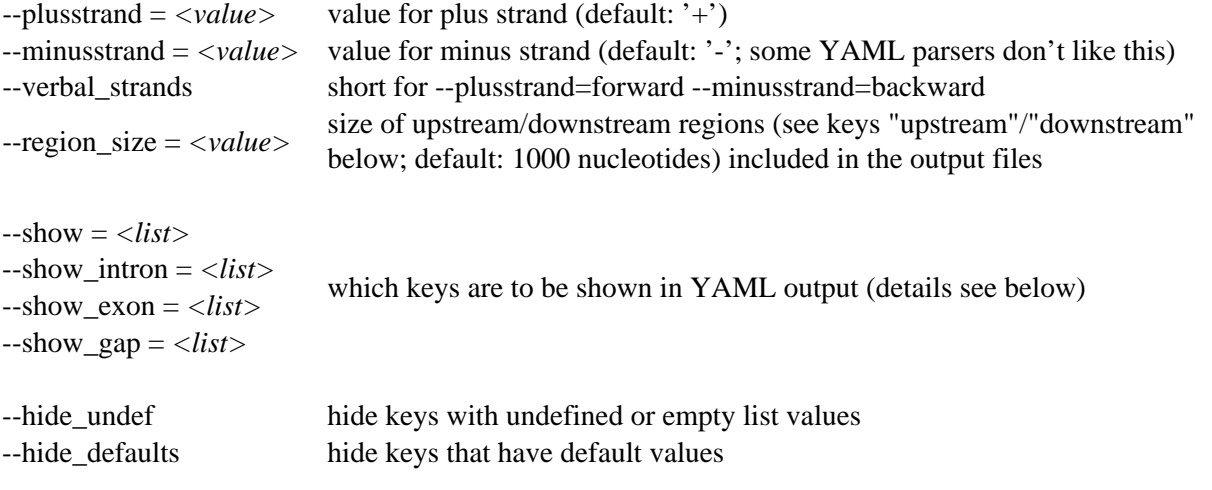

#### **Options passed to BLAT (ignored when BLAT is not run)**

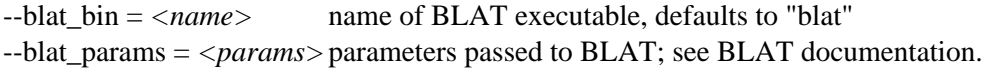

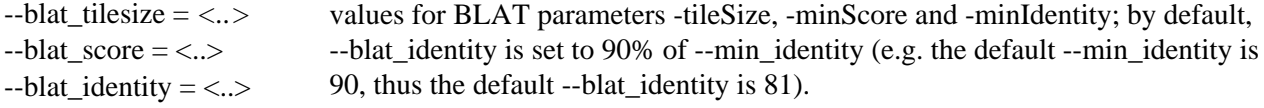

#### **Parameters to adjust the Needleman-Wunsch algorithm (all penalty values are multiples of the mismatch penalty)**

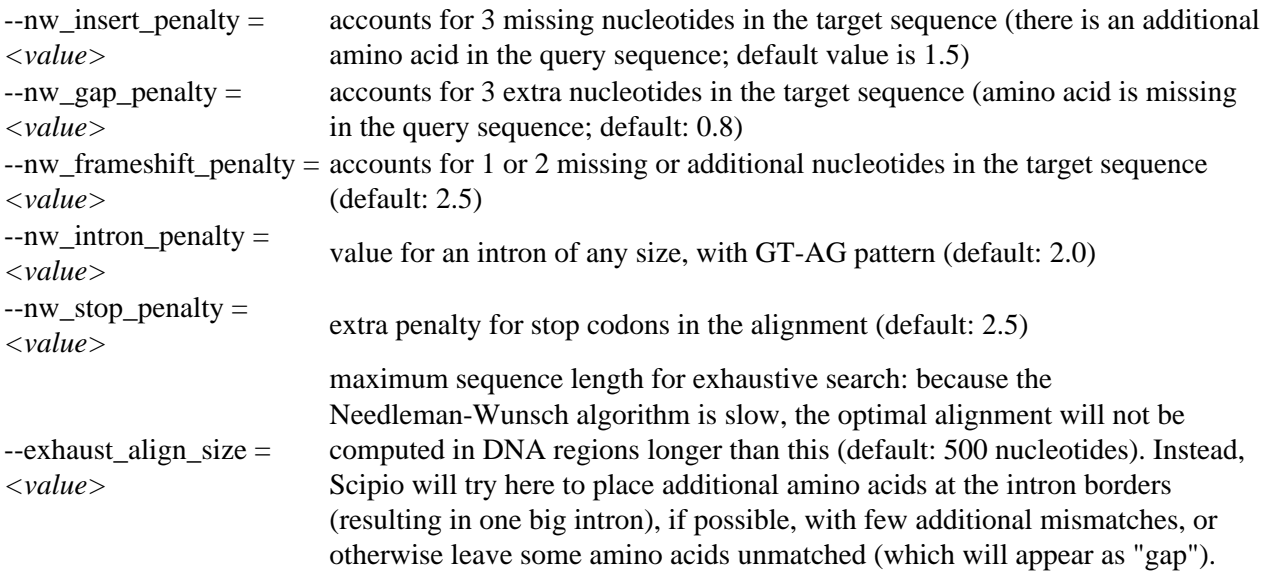

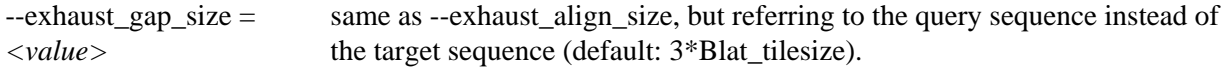

#### **Expert options**

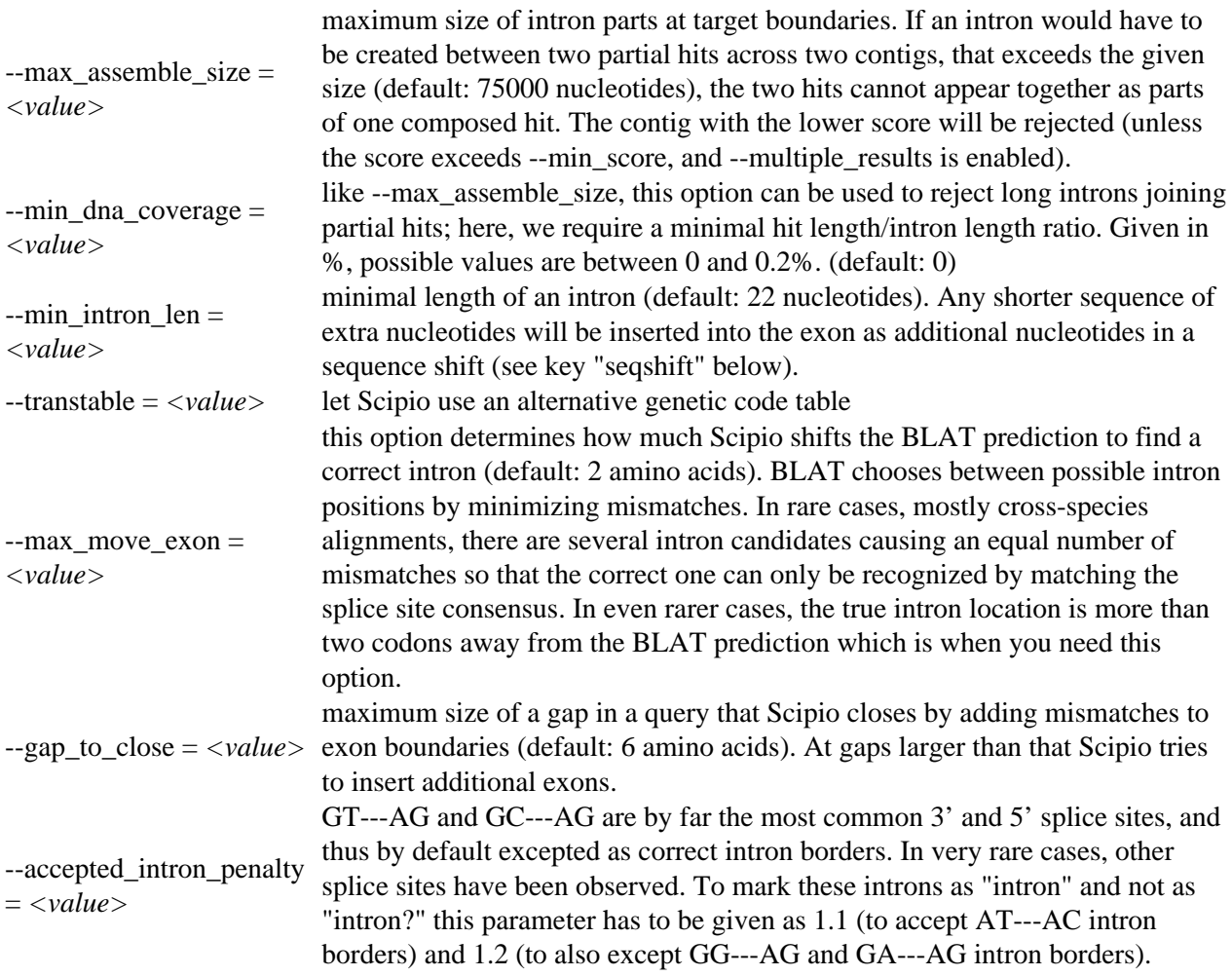

### <span id="page-3-0"></span>**Output overview**

The script produces an output in YAML format. Additional scripts are supplied that transform the YAML output into other formats (e.g. GFF3). The output is organized as follows:

For each query, a list of the matched parts is given:

```
<query 1>:
-<1st BLAT hit>
-<2nd BLAT hit>
...
```

```
<query 2>:
-<1st BLAT hit>
```
etc.

Usually, there is only one matched part (= BLAT hit) for each query, except in cases where queries are found on multiple non-overlapping targets (contigs).

At the end of the output, a list of the unmatched sequences is shown.

## <span id="page-4-0"></span>**Description of keys**

### **Keys for BLAT hits**

Every BLAT hit is described by the following keys:

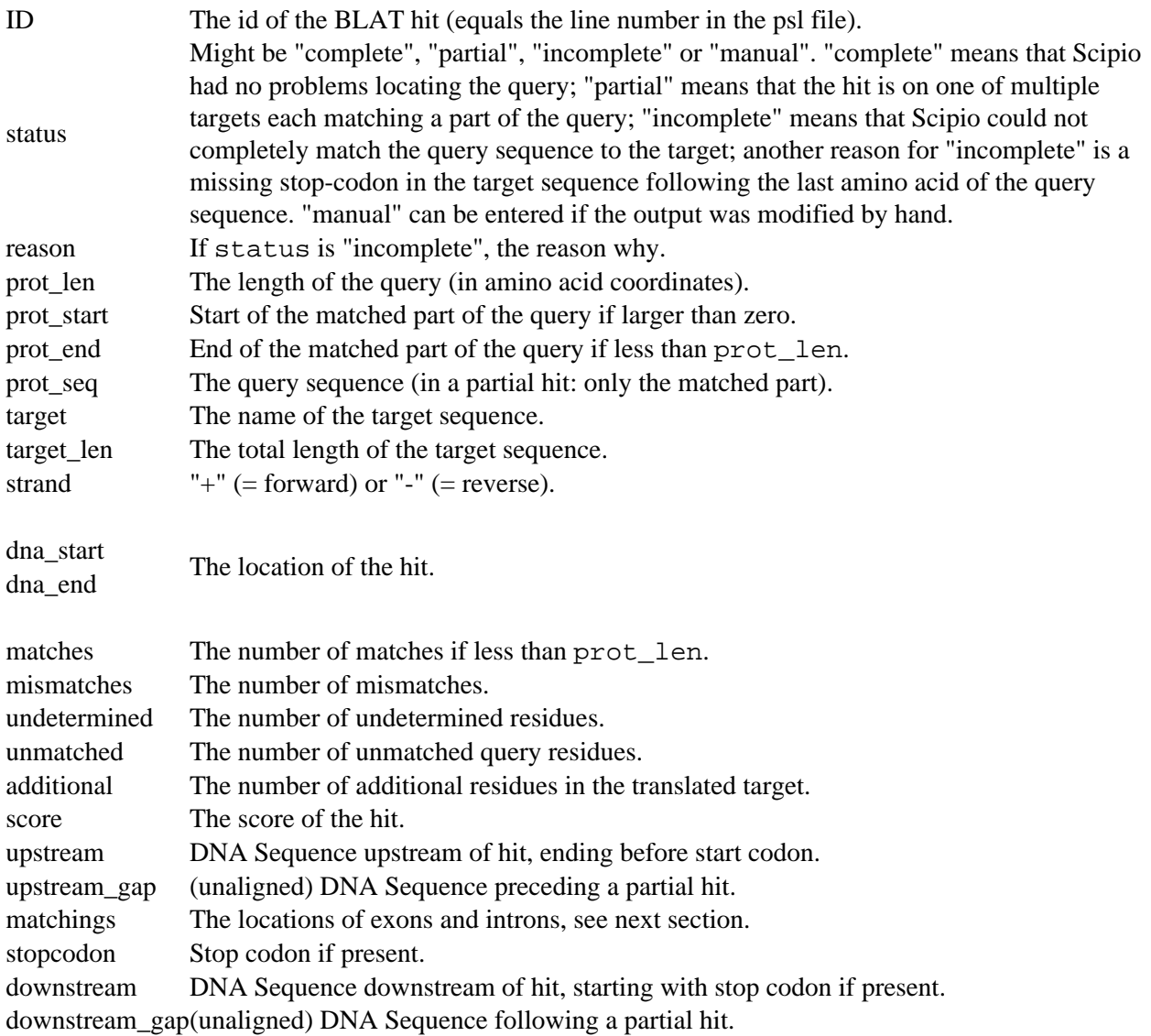

The commandline parameter --show = *<comma-separated list>* can be used to choose a user-defined collection of keys to be shown.

For the alignment of the query to the translation, unmatched counts the gap characters inserted into the translation (= residues present only in the query), additional counts gap characters inserted into the query (= residues present only in the translation), matches+mismatches+undetermined counts residues present in both (see also comments to seqshifts below).

### **Keys for matchings**

Every matching (intron/exon) is given with the following keys:

type "intron", "intron?", "exon", or "gap". "intron?" is used for uncertain introns (no regular splice patterns found)

nucl\_start<br>nucleotide coordinates; nucl\_end not for introns).<br>nucl\_end Docation in the query (in nucleotide coordinates; nucl\_end not for introns).

dna\_start Location in the target. dna\_end

seq DNA sequence of the feature.

### **Keys that appear only in exons:**

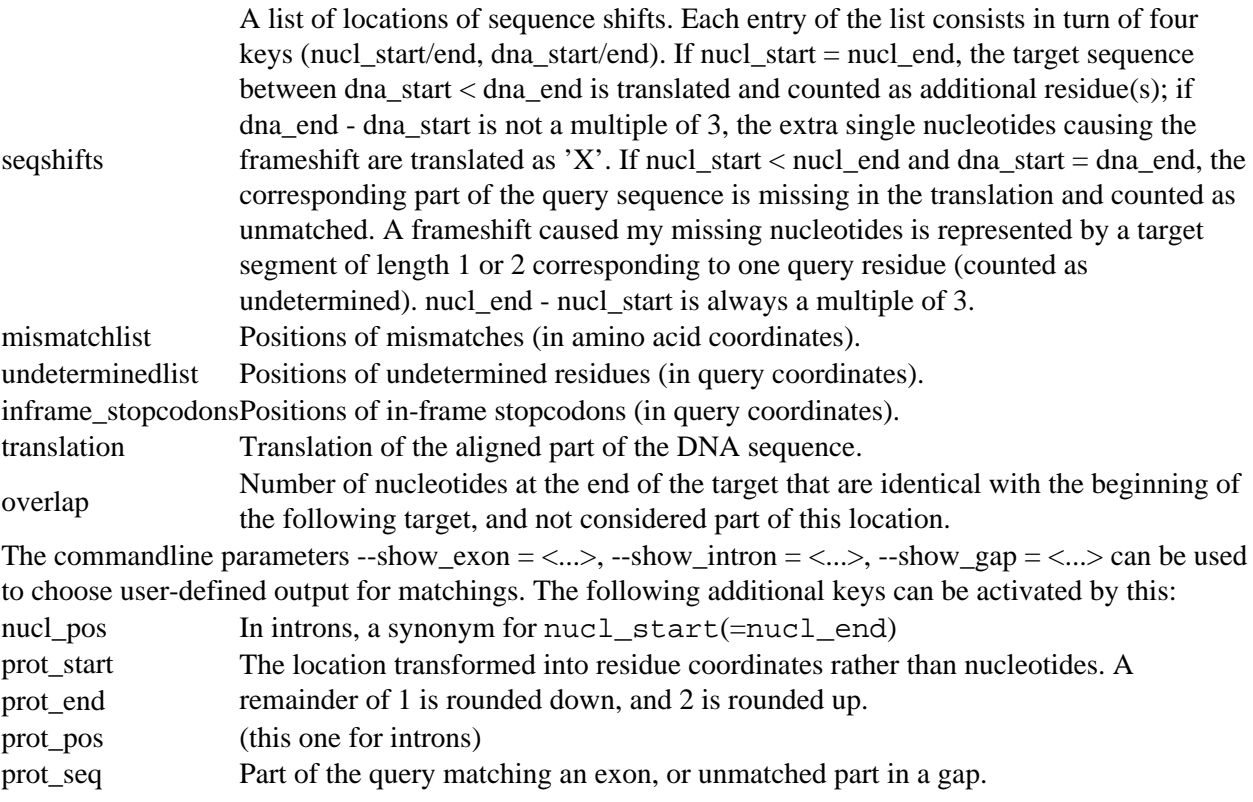

### <span id="page-6-0"></span>**Sequence coordinate conventions**

All nucleotide and residue coordinates specify the number of preceding letters, that is, unlike in GFF, a location specified as starting at 5 and ending at 9 has length four, starting with the sixth and ending with the ninth character. (GFF would show this as start=6 end=9).

Locations on reverse strand are specified by negative numbers that represent the distance from the end of the reverse strand. Hence, a location specified as starting at -9 and ending at -5, refers to the reverse complement of the previous example (GFF would show this also as start=6 end=9). Amino acid coordinates are rounded the following way: If a location contains a split codon, our

convention is to count it if its second nucleotide belongs to the location. Consequently, in reading frame 2 (meaning the last two nucleotides of the split codon are part of the next location) the start location is rounded down and the codon is considered part of the next location; conversely, a reading frame of 1 means that the codon is considered part of the previous location, and the starting point for the next location is rounded up when given in amino acid / codon coordinates.

## <span id="page-7-0"></span>**Overview of Scipio parameters as activity diagram**

The general workflow of Scipio and WebScipio is as described in the publications and on the help pages. Scipio provides some general search parameters that filter the Blat ouput for further post-processing, and offers several expert options that influence the post-processing steps. In the new Scipio version, especially the part of the gap-closing (mapping the parts of the query sequence to the target sequence that Blat failed to recognize) and hit extension (modeling the regions at exon borders, including terminal exons, where homology was too low to be identified by Blat) has been improved (Figure). This has been done by implementing the Needleman-Wunsch algorithm for the search of unmapped query sequence in respective target regions and by introducing parameters that allow a higher divergence from the exon border regions predicted by Blat. All new parameters are adjustable by the user. The default values should be good enough for most cases, but especially when searching for very divergent homologs or when searching for homologs of very divergent species, these parameters need manual adaptation. Figure shows a detailed scheme of the Scipio workflow including all parameters that can manually be adjusted, and showing some of the most important decisions that Scipio makes to provide the best possible result. The detailed scheme should allow the experienced user to fine-tune the search in especially difficult cases.

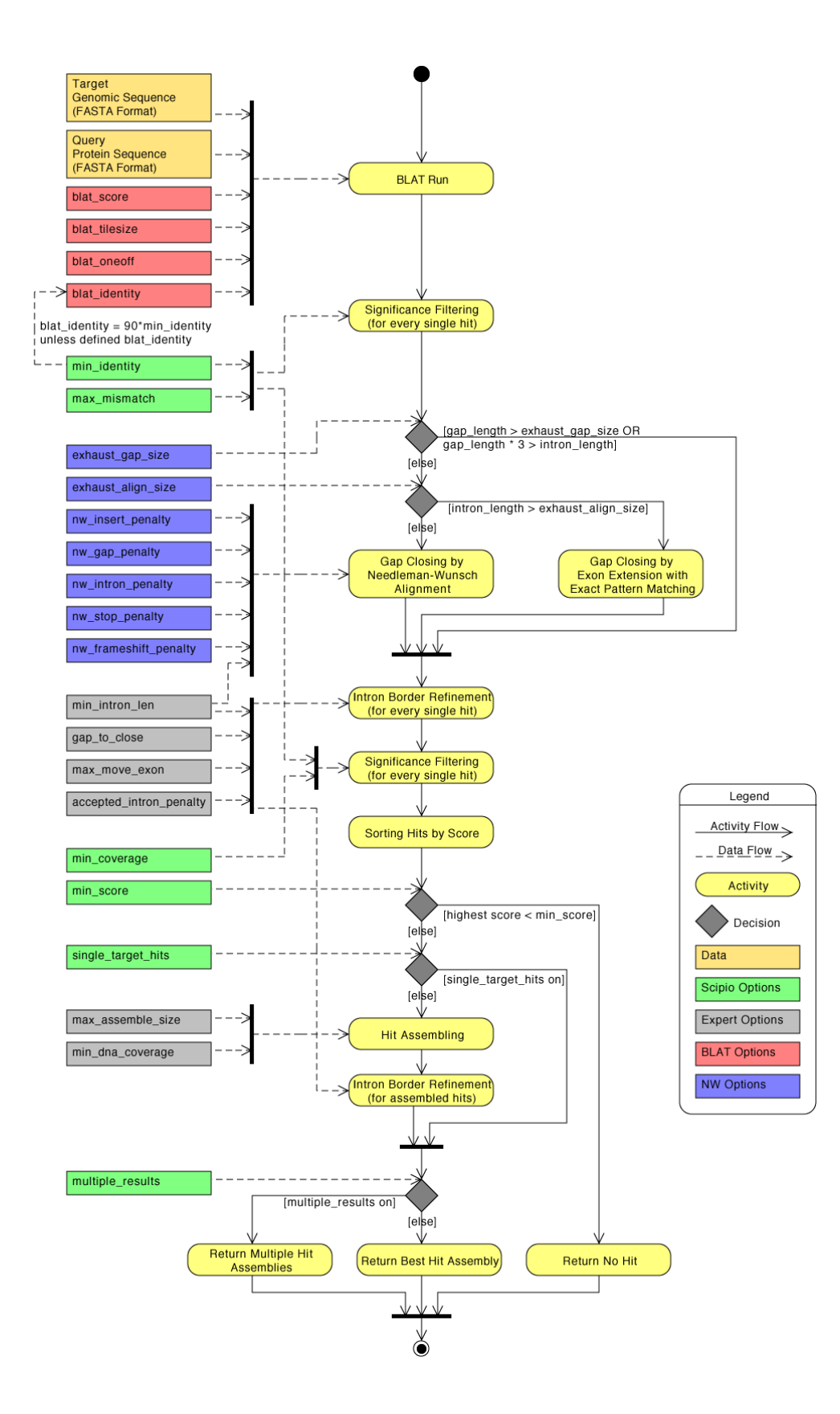

<span id="page-9-0"></span>**Detailed diagram of the Scipio application flow** 

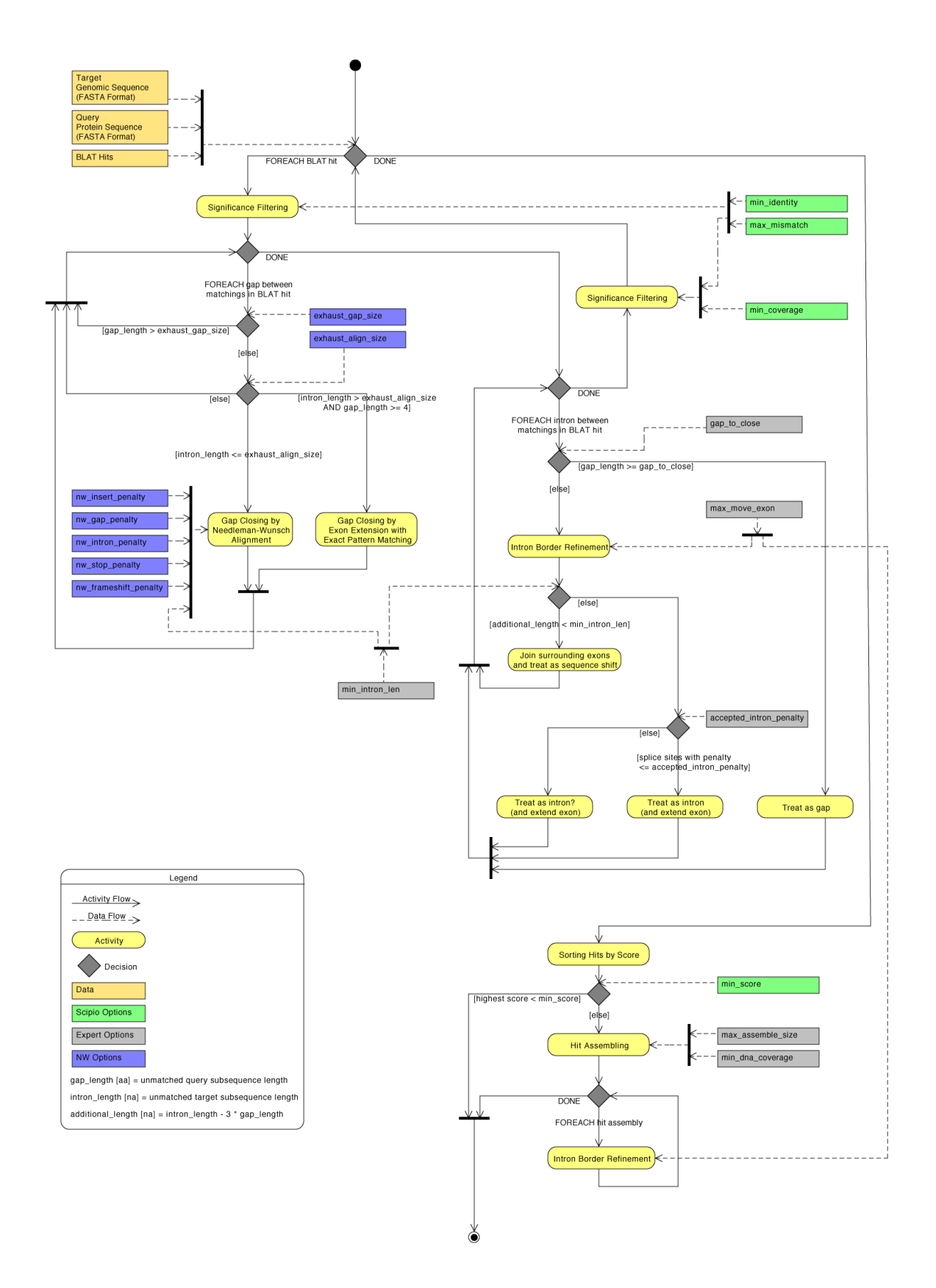